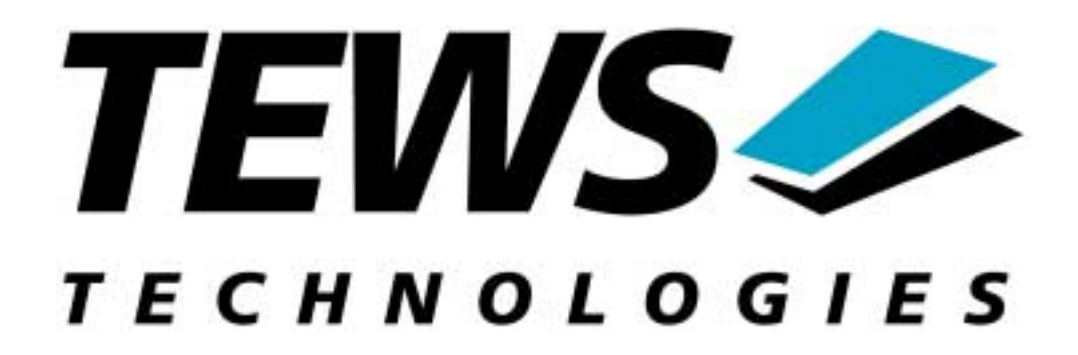

# **TPMC500-SW-72 LynxOS Device Driver TPMC500 – 32/16 12 Bit ADC**

Version 1.0.x

**Reference Manual** 

Issue 1.0

November 2001

TEWS TECHNOLOGIES GmbH Am Bahnhof 7 D-25469 Halstenbek Germany Tel.: +49 (0)4101 4058-0 Fax.: +49 (0)4101 4058-19 [http://www.tews.com](http://www.tews.com/) e-mail: [info@tews.com](mailto:info@tews.com)

## **TPMC500-SW-72 32/16 Channel 12-Bit ADC LynxOS Device Driver**

This document contains information, which is proprietary to TEWS TECHNOLOGIES. Any reproduction without written permission is forbidden.

TEWS TECHNOLOGIES has made any effort to ensure that this manual is accurate and complete. However TEWS TECHNOLOGIES reserves the right to change the product described in this document at any time without notice.

This product has been designed to operate with PCI Mezzanine Card (PMC) compatible carriers. Connection to incompatible hardware is likely to cause serious damage.

TEWS TECHNOLOGIES is not liable for any damage arising out of the application or use of the device described herein.

2001 by TEWS TECHNOLOGIES GmbH

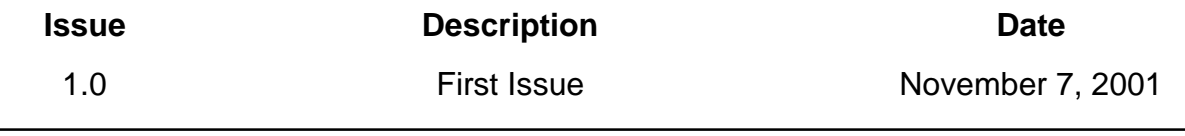

# **Table of Contents**

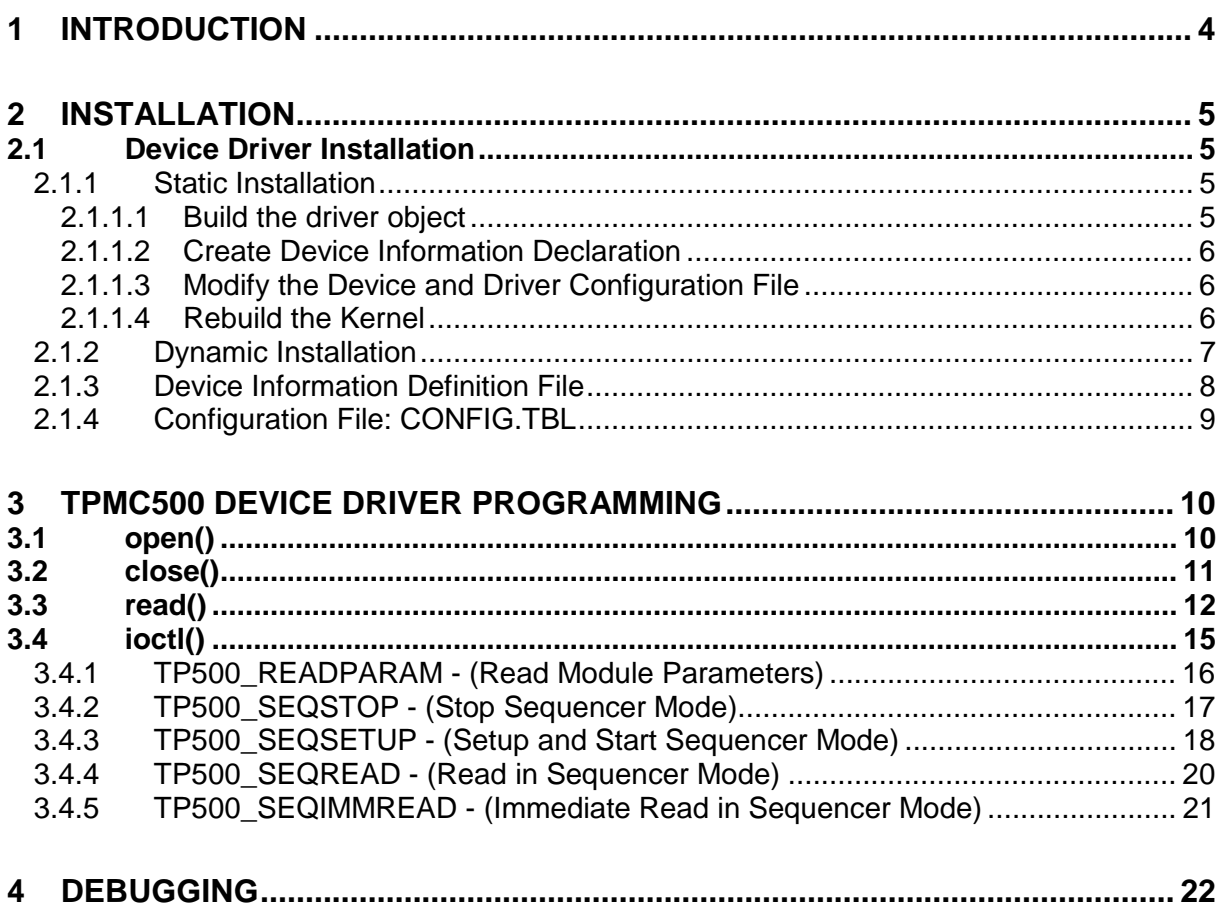

# <span id="page-3-0"></span>**1 Introduction**

The TPMC500-SW-72 LynxOS device driver allows the operation of a TPMC500 32(16) Channel 12 Bit ADC PMC on a PowerPC platform with DRM based PCI interface.

The standard file (I/O) functions (open, close, read and ioctl) provide the basic interface for opening and closing a file descriptor and for performing device I/O and control operations.

The TPMC500 device driver includes the following functions:

- $\approx$  read the ADC value from specified channel
- $\approx$  setup and start the ADC sequencer mode
- $\mathcal{F}$  read data while sequencer mode is active (synchronous and wsynchronous)
- $\approx$  read module information
- $\approx$  all reads can be made with data correction. using the factory set data

# <span id="page-4-0"></span>**2 Installation**

The software is delivered on a PC formatted 3½" HD diskette.

Following files are located on the diskette:

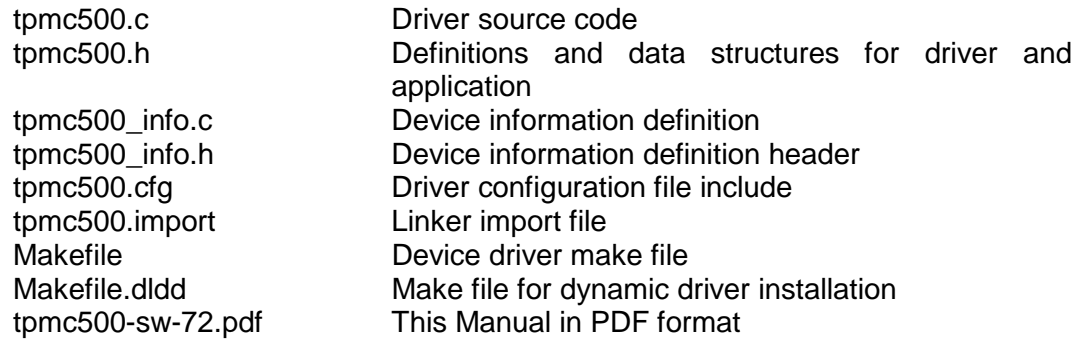

## **2.1 Device Driver Installation**

The two methods of driver installation are as follows:

- Static Installation
- Dynamic Installation (only native LynxOS systems)

#### **2.1.1 Static Installation**

With this method, the driver object code is linked with the kernel routines and is installed during system start-up.

In order to perform a static installation, copy the following files to the target directories:

- 1. Create a new directory in the system drivers directory path. For example: */sys/drivers.pp\_drm/tpmc500*
- *2.* Copy the following files to this directory: *tpmc500.c, Makefile*
- *3.* Copy *tpmc500.h* to */usr/include/*
- *4.* Copy *tpmc500\_info.c* to */sys/devices/*
- *5.* Copy *tpmc500\_info.h* to */sys/dheaders/*
- *6.* Copy *tpmc500.cfg* to */sys/cfg.ppc/*

#### **2.1.1.1 Build the driver object**

- 1. Change to the directory */sys/drivers.pp\_drm/tpmc500*
- 2. To update the library */sys/lib/libdrivers.a* enter:

make install

#### <span id="page-5-0"></span>**2.1.1.2 Create Device Information Declaration**

- 1. Change to the directory */sys/devices/*
- 2. Add the following dependencies to the *Makefile*

DEVICE\_FILES\_prep = ...tpmc500\_info.x

And at the end of the Makefile

tpmc500\_info.o:\$(DHEADERS)/tpmc500\_info.h

3. To update the library */sys/lib/libdevices.a* enter:

make install

...

#### **2.1.1.3 Modify the Device and Driver Configuration File**

In order to insert the driver object code into the kernel image, an appropriate entry in file CONFIG.TBL must be created.

- 1. Change to the directory /sys/lynx.os/
- 2. Create an entry in the file CONFIG.TBL Insert the entry after the console driver section

# End of console devices I:tpmc500.cfg

#### **2.1.1.4 Rebuild the Kernel**

- 1. Change to the directory /sys/lynx.os/ (/sys/bsp.pp\_drm)
- 2. To rebuild the kernel enter the following command:

make install

3. Reboot the newly-created operating system by the following command:

reboot –aN

The **N** flag instructs *init* to run *mknod* and create all the nodes mentioned in the new *nodetab*.

*4.* After reboot you should find the following new devices (depends on the device configuration): */dev/tp500a, [ /dev/tp500b, …]* 

### <span id="page-6-0"></span>**2.1.2 Dynamic Installation**

This method allows you to install the driver after the operating system is booted. The driver object code is attached to the end of the kernel image and the operating system dynamically adds this driver to its internal structures. The driver can also be removed dynamically.

Unlike the description of the dynamic installation in the manual "Writing Device Drivers for LynxOS", the driver source must be placed in a directory under */sys/drivers.pp\_drm/*

The following steps describe how to do a dynamic installation:

- 1. Create a new directory in the system drivers directory path. For example: */sys/drivers.pp\_drm/tpmc500*
- 2. Copy the following files to this directory:
	- tpmc500.c
	- tpmc500\_info.c
	- tpmc500\_info.h
	- tpmc500.import
	- Makefile.dldd
- 3. Copy *tpmc500.h* to */usr/include*
- 4. Change to the directory */sys/drivers.pp\_drm/tpmc500*
- 5. To make the dynamic link-able driver enter :

make –f Makefile.dldd

6. Create a device definition file for one major device

gcc –DDLDD –o tpmc500\_info tpmc500\_info.c ./tpmc500\_info > tp500a

7. To install the driver enter:

drinstall –c tpmc500.obj

If successful *drinstall* returns a unique *<driver-ID>*

8. To install the major device enter:

devinstall –c –d <driver-ID> tp500a

The *<driver-ID>* is returned by the *drinstall* command

9. To create nodes for the devices enter:

```
mknod /dev/tp500a c <major_no> 0
...
```
If all steps are successful completed the TPMC500 is ready to use.

To uninstall the TPMC500 device enter the following commands:

```
devinstall –u –c <device-ID>
drinstall –u <driver-ID>
```
## <span id="page-7-0"></span>**2.1.3 Device Information Definition File**

The device information definition contains information necessary to install the TPMC500 major device.

The implementation of the device information definition is done through a C structure which is defined in the header file *tpmc500\_info.h*.

This structure contains following parameter:

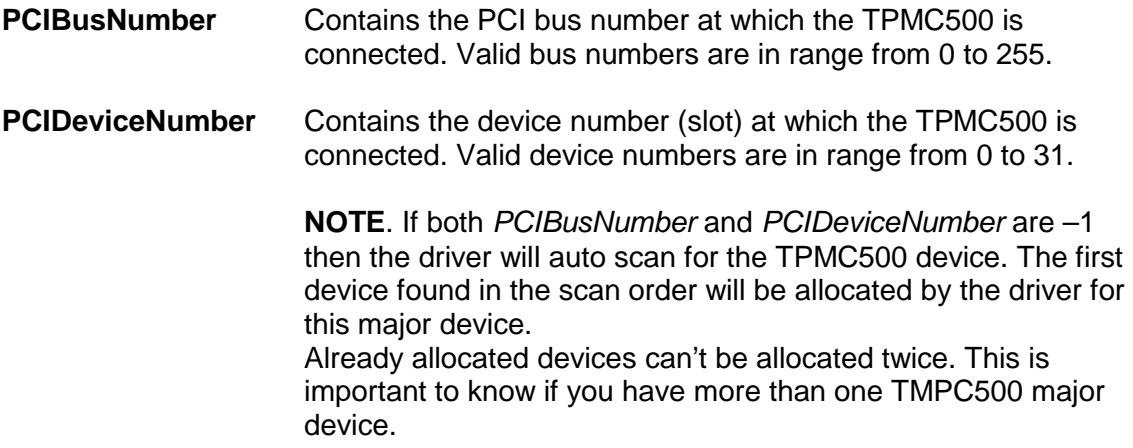

A device information definition is unique for every TPMC500 major device. The file *tpmc500\_info.c* on the distribution disk contains two device information declarations, **tp500a\_info** for the first major device and **tp500b\_info** for the second major device.

If the driver should support more than two major devices it is necessary to copy and paste an existing declaration and rename it with unique name for example **tp500c\_info**, **tp500d\_info** and so on.

**NOTE**. It is also necessary to modify the device and driver configuration file respectively the configuration include file *tpmc500.cfg*.

The following device declaration information uses the auto find method to detect the TPMC500 module on PCI bus.

 $TP500$ \_INFO tp500a\_info = { -1, /\* auto find the TPMC500 on any PCI bus \*/  $-1,$ };

## <span id="page-8-0"></span>**2.1.4 Configuration File: CONFIG.TBL**

The device and driver configuration file *CONFIG.TBL* contains entries for device drivers and its major and minor device declarations. Each time the system is rebuild, the *config* utility reads this file and produces a new set of driver and device configuration tables and a corresponding *nodetab*.

To install the TPMC500 driver and devices into the LynxOS system, the configuration include file *tpmc500.cfg* must be included in the *CONFIG.TBL* (see also [2.1.1.3\)](#page-5-0). The file *tpmc500.cfg* on the distribution disk contains the driver entry (C:tpmc500:\....) and one enabled major device entry ( D:TPMC500 1:tp500a\_info:: ) with one minor device entry ( N: tp500a:0 ).

If the driver should support more than one major device the following entries for major and minor devices must be enabled by removing the comment character (#). By copy and paste an existing major and minor entry and renaming the new entries, it is possible to add any number of additional TPMC500 device.

**NOTE**. The name of the device information declaration (info-block-name) must match to an existing C structure in the file *tpmc500\_info.c*.

This example shows a driver entry with one major device and 8 minor devices:

```
#Format:
#C:driver-name:open:close:read:write:select:control:install:uninstall
#D:device-name:info-block-name:raw-partner-name
#N:node-name:minor-dev
C:tpmc500:\:tp500open:tp500close:tp500read::\
 ::tp500ioctl:tp500install:tp500uninstall
D:TPMC500 1:tp500a_info::
N:tp500a:0
```
The configuration above creates the following node in the */dev* directory.

/dev/tp500a

# <span id="page-9-0"></span>**3 TPMC500 Device Driver Programming**

LynxOS system calls are all available directly to any C program. They are implemented as ordinary function calls to "glue" routines in the system library, which trap to the OS code.

Note that many system calls use data structures, which should be obtained in a program from appropriate header files. Necessary header files are listed with the system call synopsis.

# **3.1 open()**

#### **NAME**

open() - open a file

#### **SYNOPSIS**

#include <sys/file.h> #include <sys/types.h> #include <fcntl.h>

int open ( char \*path, int oflags[, mode\_t mode] )

#### **DESCRIPTION**

Opens a file (TPMC500 device) named in *path* for reading and writing. The value of *oflags* indicates the intended use of the file. In case of a TPMC500 devices *oflags* must be set to **O\_RDONLY** to open the file for reading.

The *mode* argument is required only when a file is created. Because a TPMC500 device already exists this argument is ignored.

#### **EXAMPLE**

```
int fd
/*
** open the device named "/dev/tp500a" for Input
*/
fd = open(''/dev/tp500a", ORDONLY);
```
#### **RETURNS**

*open* returns a file descriptor number if successful, or –1 on error.

#### **SEE ALSO**

LynxOS System Call - open()

TPMC500-SW-72 – LynxOS Device Driver page 10

# <span id="page-10-0"></span>**3.2 close()**

#### **NAME**

close() – close a file

#### **SYNOPSIS**

int close( int fd )

#### **DESCRIPTION**

This function closes an opened device.

#### **EXAMPLE**

int result;

/\* \*\* close the device \*/ result =  $close(fd)$ ;

#### **RETURNS**

close returns 0 (OK) if successful, or –1 on error

#### **SEE ALSO**

LynxOS System Call - close()

# <span id="page-11-0"></span>**3.3 read()**

#### **NAME**

read() - read from a file

#### **SYNOPSIS**

#include <tpmc500.h>

int read ( int fd, char \*buff, int count )

#### **DESCRIPTION**

The read function reads an ADC value from the specified channel. The argument *buff* contains a pointer to the read buffer (TP500\_READ\_BUFFER), which contains information of the desired read operation. The argument *count* is not required and should be 0.

The *TP500\_READ\_BUFFER* structure has the following layout:

typedef struct

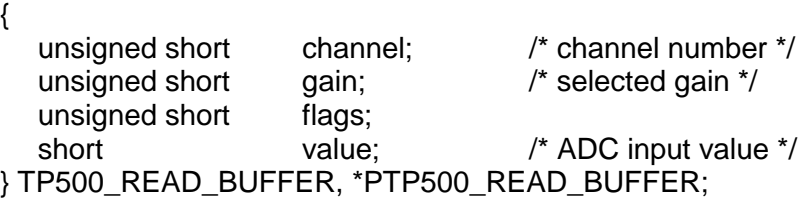

The parameter **channel** specifies the ADC channel that will be used. Allowed values are 1 to 32 for single-ended input and 1 to 16 for differential input.

The parameter **gain** specifies the input gain that will be used, following table shows the allowed values. These values are predefined in 'tpmc500.h'.

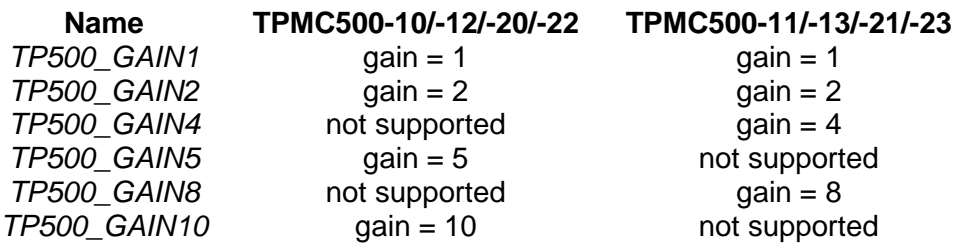

The parameter **flags** value is an ORed value of the flags shown in the following table.

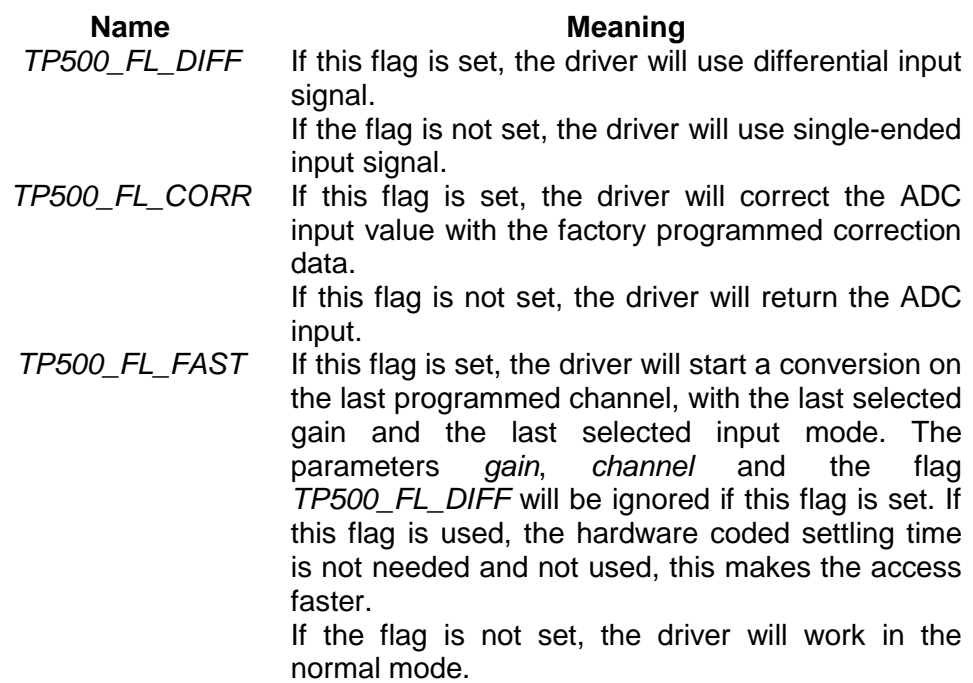

The parameter **value** returns the converted ADC value.

```
int fd;
int result;
unsigned short value;
TP500 READ BUFFER ReadBuf;
...
/*******************************************
Read channel 5 with differential input
use gain 2
correct the input data
*******************************************/
ReadBuf.channel = 5;ReadBuf.gain = TP500_GAIN2;ReadBuf.floatqs = TP500 FL DIFF | TP500 FL CORR;
result = read(fd, (char*)&ReadBuf, 0);
/ *<br>**
   Check the result of the last device I/O operation
*/
if( result == sizeof(TP500_READ_BUFFER)) {
 printf("ADC value = 0x*x\n", ReadBuf.value);
}
else {
 printf( "\nRead failed --> Error = d.\n\infty);
}
```
#### **RETURNS**

When *read* succeeds, the size of the read buffer is returned. If read fails, -1 (SYSERR) is returned.

On error, *errno* will contain a standard read error code (see also LynxOS System Call – read) or one of the following TPMC500 specific error codes:

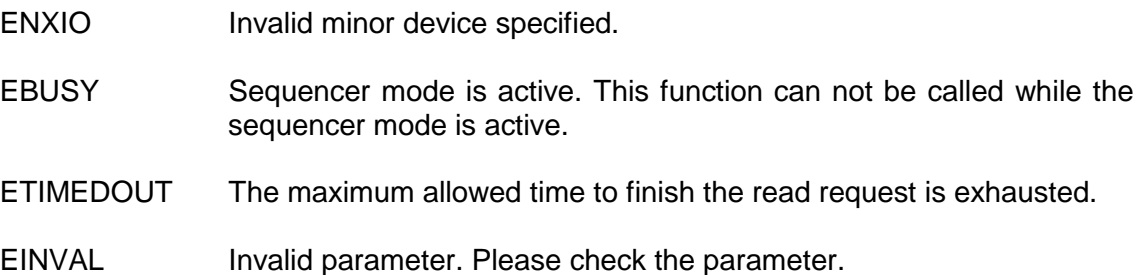

#### **SEE ALSO**

LynxOS System Call - read()

# <span id="page-14-0"></span>**3.4 ioctl()**

#### **NAME**

ioctl() - I/O device control

#### **SYNOPSIS**

#include <ioctl.h> #include <tpmc500.h>

int ioctl ( int fd, int request, char \*arg )

#### **DESCRIPTION**

*ioctl* provides a way of sending special commands to a device driver. The call sends the value of *request* and the pointer *arg* to the device associated with the descriptor *fd*.

The following request values are support by a TPMC500 device :

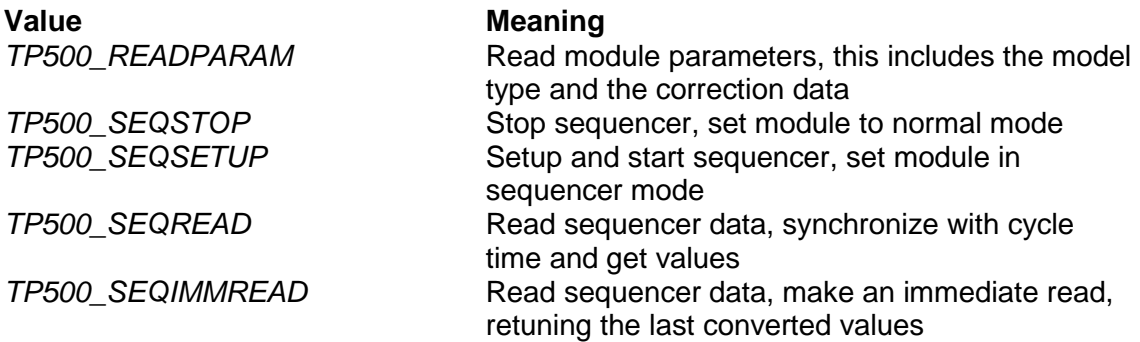

See behind for more detailed information on each control code.

#### **Note**

To use these TPMC500 specific control codes the header file tpmc500.h must be included in the application.

#### **RETURNS**

*ioctl* returns 0 if successful, or –1 on error. The TPMC500 ioctl function returns always standard error codes. See LynxOS system call ioctl of a detailed description of possible error codes.

#### **SEE ALSO**

LynxOS System Call - ioctl().

### <span id="page-15-0"></span>**3.4.1 TP500\_READPARAM - (Read Module Parameters)**

The function *TP500\_READPARAM* reads the module parameters of the TPMC500 including the model type and the factory programmed correction data. The argument *arg* contains a pointer to the *TP500\_PARA\_BUFFER* data structure.

The *TP500\_PARA\_BUFFER* structure has the following layout:

typedef struct { int ModuleType; /\* TPMC500 variant type \*/ signed char **OffsCorr[4]**; /\* Offset correction Data \*/ signed char GainCorr<sup>[4]</sup>; /\* Gain correction Data \*/ } TP500\_PARA\_BUFFER, \*PTP500\_PARA\_BUFFER;

The entry **ModelType** returns the model type. A value of 10 specifies a TPMC500-10, a value of 11 specifies a TPMC500-11 and so on.

The array **OffsCorr** returns the offset correction data. The index of the array specifies the gain the value is assigned to. (see table below)

The array **GainCorr** returns the gain correction data. The index of the array specifies the gain the value is assigned to. (see table below)

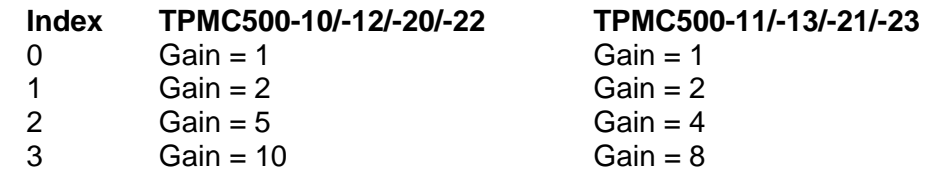

#### **Note**

More information about data correction is printed in the TPMC500 User Manual

```
int fd;
int result;
TP500 PARA BUFFER ParamBuf;
...
/*
** Read module parameters
*/
result = ioctl (fd, TP500_READPARAM, (char*)&ParamBuf);
if (result < 0) \{/* handle ioctl error */
}
```
## <span id="page-16-0"></span>**3.4.2 TP500\_SEQSTOP - (Stop Sequencer Mode)**

The function *TP500\_SEQSTOP* stops the sequencer and returns the module to normal mode.

The argument *arg* is unused and should be set to zero.

```
int fd;
int result;
...
/*
** Get module parameters
*/
result = ioctl (fd, TP500_SEQSTOP, 0);
if (result < 0) {
 /* handle ioctl error */
}
```
## <span id="page-17-0"></span>**3.4.3 TP500\_SEQSETUP - (Setup and Start Sequencer Mode)**

The function *TP500\_SEQSETUP* sets up the TPMC550 to work in sequencer mode. The cycle time and the channel configuration are set up. The argument *arg* contains a pointer to the TP500\_SEQSET\_BUFFER data structure.

The TP500\_SEQSET\_BUFFER structure has the following layout:

```
typedef struct 
{ 
  unsigned short cycleTime; /* value of cycletime register */
   struct 
   { 
      unsigned short flags; 
      unsigned short gain; /* selected gain */ 
   } channel[TP500_SNGLCHANS]; /* channel configuration */ 
} TP500_SEQSET_BUFFER, *PTP500_SEQSET_BUFFER;
```
The entry **cycleTime** specifies the cycle time that will be used. The value will be copied into the sequencer timer register. The value has a resolution of 100µs steps. If this value is set to zero, the sequencer will work in continuous mode.

The structure **channel** holds information for the channels. The index of the channel structure specifies the channel. Index 0 is advised to channel 1, index 1 is advised to channel 2 and so on. The array has 32 elements. The structure contains the following entries.

The **flags** parameter is an ORed value of the following described flags.

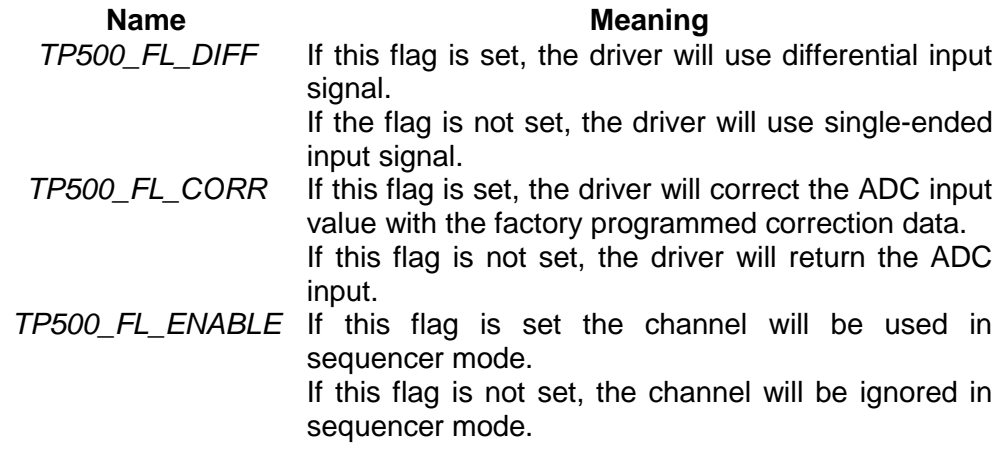

This **gain** parameter specifies the gain for the channel.

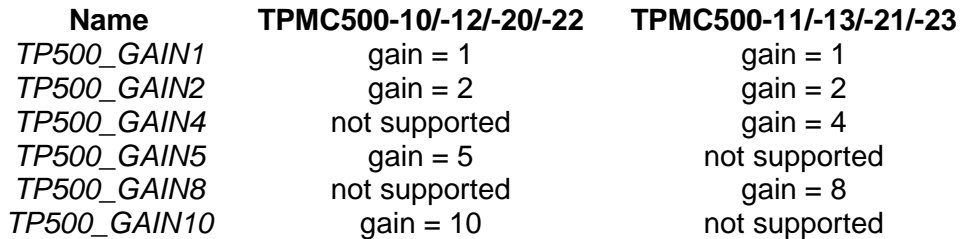

```
int fd;
int result;
TP500_SEQSET_BUFFER SeqSetBuf;
...
/***********************************************************
Start sequencer with a cycle time of 1 sec
Enable following channels:
   Channel 1: Gain=1, Correction enabled, single-ended
   Channel 6: Gain=2, Correction disabled, differential
SeqSetBuf.cycleTime = 10000; /* 10000 * 100µs */
for (i = 0; i < TP500_SNGLCHANS; i++) {
    SeqSetBuf.channel[i].flags = 0; /* disable channel */
}
SeqSetBuf.channel[0].flags = TP500_FL_ENABLE | TP500_FL_CORR;
SeqSetBuf.channel[5].flags = TP500 FL ENABLE | TP500 FL DIFF;
SeqSetBuf.channel[0].qain = TP500 GAIN1;
SeqSetBuf.channel[5].gain = TP500_GAIN2;
result = ioctl (fd, TP500_SEQSETUP, (char*)&SeqSetBuf);
if (result < 0) {
 /* handle ioctl error */
}
```
## <span id="page-19-0"></span>**3.4.4 TP500\_SEQREAD - (Read in Sequencer Mode)**

The function *TP500\_SEQREAD* returns ADC data in sequencer mode. This function returns if new data is available, it returns immediately, if unread data is present or it waits until the conversion cycle is completed.

The argument *arg* contains a pointer to the *TP500\_SEQREAD\_BUFFER* data structure.

The *TP500\_SEQREAD\_BUFFER* structure has the following layout:

typedef struct { int overrunCount; /\* number of lost cycles \*/ int error;  $\frac{1}{2}$  error flags \*/ short values[TP500\_SNGLCHANS]; /\* ADC input value \*/ } TP500\_SEQREAD\_BUFFER, \*PTP500\_SEQREAD\_BUFFER;

The parameter **overrunCount** returns the number of lost sequencer cycles. A value of '-1' means there has not been a valid cycle since last read (only in error case), a value of '0' means no data has been lost. If the value is greater '0', the value specifies the number of lost cycles.

The **error** value returns an ORed value of the following error flags. This value should be checked for every call of the function.

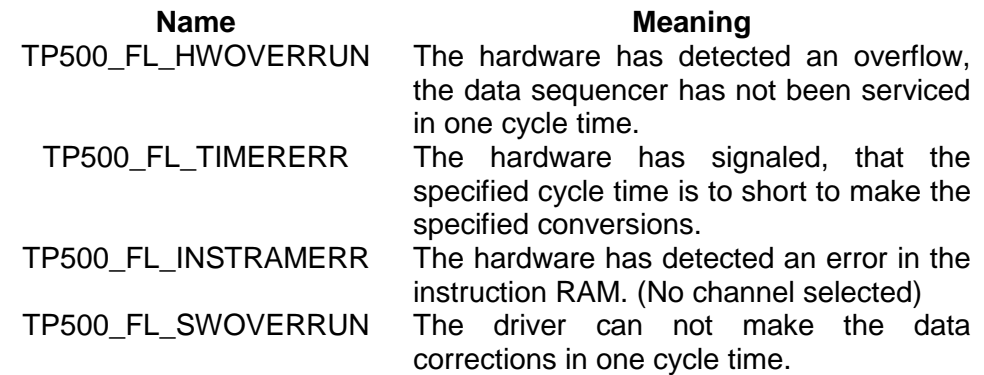

The array **values** returns a full set of ADC values. Only the values of the channels selected in *TP500* SEQSETUP will be valid. The index specifies the channel. Index 0 is advised to channel 1, index 1 is advised to channel 2 and so on. The array has 32 elements.

```
int fd;
int result;
TP500 SEQREAD BUFFER SeqReadBuf;
...
result = ioctl (fd, TP500_SEQREAD, (char*)&SeqReadBuf);
if (result < 0) \{/* handle ioctl error */
}
```
### <span id="page-20-0"></span>**3.4.5 TP500\_SEQIMMREAD - (Immediate Read in Sequencer Mode)**

The function *TP500\_SEQREAD* returns ADC data in sequencer mode. This function returns immediately and returns the last converted data also if it is not actualized since the last read.

The argument *arg* contains a pointer to the *TP500\_SEQREAD\_BUFFER* data structure.

The *TP500\_SEQREAD\_BUFFER* structure has the following layout:

typedef struct { int overrunCount; /\* number of lost cycles \*/ int error;  $\frac{1}{2}$  error flags \*/ short values[TP500\_SNGLCHANS]; /\* ADC input value \*/ } TP500\_SEQREAD\_BUFFER, \*PTP500\_SEQREAD\_BUFFER;

The parameter **overrunCount** returns the number of lost sequencer cycles. A value of '-1' means there has not been a valid cycle since the last read, the function will return the same data, a value of '0' means no data has been lost and a data update has occurred. If the value is greater '0', the value specifies the number of lost cycles.

The **error** value returns an ORed value of the following error flags. This value should be checked for every call of the function.

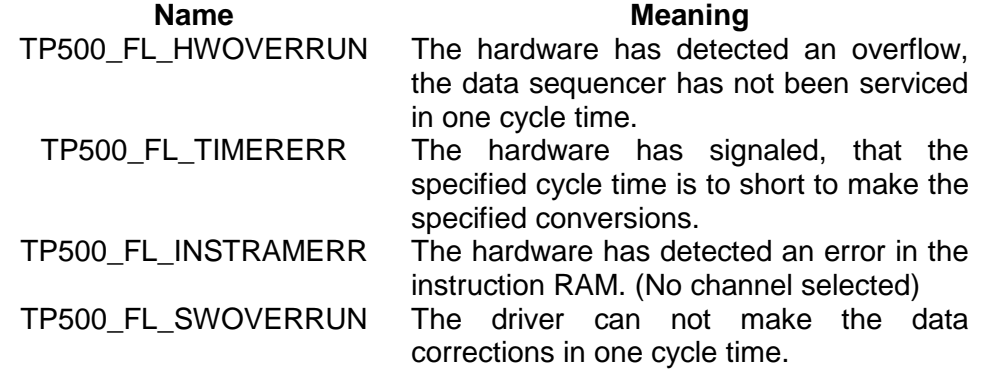

The array **values** returns a full set of ADC values. Only the values of the channels selected in *TP500* SEQSETUP will be valid. The index specifies the channel. Index 0 is advised to channel 1, index 1 is advised to channel 2 and so on. The array has 32 elements.

```
int fd;
int result;
TP500 SEOREAD BUFFER SeqReadBuf;
...
result = ioctl (fd, TP500_SEQIMMREAD, (char*)&SeqReadBuf);
if (result < 0) {
 /* handle ioctl error */
}
```
# <span id="page-21-0"></span>**4 Debugging**

This driver was successful tested on a Motorola MVME3600-1 (PMCSPAN) and MVME2305-900 board in a native LynxOS environment and a Windows Cross development.

If the driver will not work properly, usually a PCI bus or interrupt problem, you can enable debug outputs by removing the comments around the symbols *DEBUG*, *DEBUG\_PCI* and *DEBUG\_TPMC*. The debug output will appear on the console.

The debug output displays the PCI Header, the address of each base address register and a memory dump of all mapped memory and I/O spaces of the TPMC500 like this (see also *TPMC500 User Manual – PCI Configuration*).

PCI Base Address 3 (PCI\_RESID\_BAR3)

E8143000 : F8 0A F9 09 FA 02 F8 06 FF FF FF FF FF FF FF FF E8143010 : FF FF FF FF FF FF FF FF FF FF FF FF FF FF FF FF E8143020 : FF FF FF FF FF FF FF FF FF FF FF FF FF FF FF FF E8143030 : FF FF FF FF FF FF FF FF FF FF FF FF FF FF FF FF E8143040 : FF FF FF FF FF FF FF FF FF FF FF FF FF FF FF FF E8143050 : FF FF FF FF FF FF FF FF FF FF FF FF FF FF FF FF E8143060 : FF FF FF FF FF FF FF FF FF FF FF FF FF FF FF FF E8143070 : FF FF FF FF FF FF FF FF FF FF FF FF FF FF FF FF

Moduletype TPMC500-10